# Autumn 1 Computing Expectations Year 2

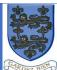

### **Information Technology**

- use technology purposefully to create, organise, store, manipulate and retrieve digital content
- recognise common uses of information technology beyond school

#### Digital Literacy

- use technology safely and respectfully, keeping personal information private
  - identify where to go for help and support when they have concerns about content or contact on the internet or other online technologies

| Key Skills                    |                                     | Information technology        |                                      | Digital                               | Literacy                                         |
|-------------------------------|-------------------------------------|-------------------------------|--------------------------------------|---------------------------------------|--------------------------------------------------|
| Intent                        | Implementation                      | Intent                        | Implementation                       | Intent                                | Implementation                                   |
| I can develop an awareness    | Using the laptops/iPads in the      | Begin to understand that      | Discuss what different types of      | Contribute and respond to an email    | Use PM 2email to send "avatar" emails            |
| of the keyboard layout and    | classroom – teach the children how  | there are a wide variety of   | information formats we have and      | (with support from a teacher)         | within a safe setting                            |
| use of a mouse, eg. use the   | to use the keyboard effectively and | information resources and to  | start to make comparisons and        |                                       |                                                  |
| mouse or arrow keys to        | what each key is for. (Display with | begin to understand the       | links between them                   | Look at others work online and        | Using iPads to take photos and short             |
| insert words or sentences     | log in procedures available for     | differences between them      |                                      | discuss, ensuring permissions are     | video clips of self/friends – ensure             |
|                               | children to access, PM and Active   |                               | Discuss how we use different         | gained                                | "CONSENT" is given beforehand.                   |
| I can use the                 | Learn logins to be kept in reading  |                               | apps and software to                 |                                       |                                                  |
| backspace/undo function if I  | <mark>diary</mark>                  | Compare the different ways    | communicate, talk about the          | Consider who can see their work       | When on PM, class page can be seen               |
| make a mistake                | Keyboard labelling tasks TWINKL)    | that messages can be sent     | different sorts of apps/programs     |                                       | and others work, if not saved in                 |
|                               |                                     | (letter, email, message) and  | we can use (eg paint software to     | Use a wide range of effects and tools | individual folders, the children will see        |
| I can use the shift key for   |                                     | start to consider their       | draw, word to write, camera app      | a paint program and talk about their  | other's workdiscuss                              |
| capital letters               |                                     | advantages/disadvantages      | to take photos etc) Active Learn,    | choices                               | benefits/disadvantages of this scenario          |
|                               |                                     |                               | PM, SWIGGLE                          |                                       | PM Digital Footprint                             |
| I can change the              |                                     | Know that you can improve     |                                      | Explore sound and music in animation  |                                                  |
| font/size/colour and style of | PM – 2Publish, Microsoft Word,      | the presentation of a piece   | Use PM 2email to send "avatar"       |                                       |                                                  |
| text                          |                                     | of work by changing font,     | emails within a safe setting         | Create own documents using text and   | Alongside Music sessions use the PM              |
|                               |                                     | colour and style              |                                      | images, save and retrieve             | apps, <mark>2Explore, 2Beat, 2Sequence</mark> to |
| I can start to use two hands  |                                     |                               | PM – 2Publish, Microsoft Word,       |                                       | compose musical pieces! (this could be           |
| when typing                   |                                     | Use different layouts and     |                                      | Using the keyboard to enter text and  | linked to A2 topic when music is the             |
|                               |                                     | templates for different       | Investigate the different storage    | Shift to type capital letters         | focus area for learning)                         |
|                               |                                     | purposes                      | methods dependent on the             |                                       |                                                  |
|                               |                                     |                               | application /device being used.      | Question how to collect and generate  | Use a keyboard to write short                    |
|                               |                                     | Understand that folders are   |                                      | data to find answers                  | captions/sentences to attach to work             |
|                               |                                     | used to organise files on a   |                                      |                                       | PM – 2publish, Word                              |
|                               |                                     | computer                      |                                      | Access websites and documents using   |                                                  |
|                               |                                     |                               |                                      | a QR code independently               | Use an iPad to access QR codes created           |
|                               |                                     | Understand that there are     | Children must use the <b>SWIGGLE</b> |                                       | by teacher linked to CP learning                 |
|                               |                                     | different types of content on | app on the iPads to carry out        | Create and interpret pictograms and   | intentions QR Code reader                        |
|                               |                                     | websites and that some of     | research.                            | graphs                                |                                                  |
|                               |                                     | them may not be true          |                                      |                                       | PM – 2Investigate,                               |
|                               |                                     |                               |                                      |                                       |                                                  |

| <b>Terminology to be used:</b> laptop, iPad, desktop, keyboard, screen,  |
|--------------------------------------------------------------------------|
| touch screen, mouse/mouse pad,                                           |
| click, drag, apps, program, double click, select, open, log on, log off, |
| names of apps/programs to be used, password, user name, consent          |
| shift, font, capital, colour/style of text, typing, backspace, undo,     |
| arrow keys, delete, add, insert                                          |

**Terminology to be used:** email, letter, postcard, phone call, mobile phone, text message, face time, sms, websites, true/false, fake news, authentic, files, storage, organise, data, app/program names

**Terminology to be used:** Purple Mash, consent, permission, app/program names, avatar, animation, sound and music, QR code, scan, create, interpret, effects, tools, choices, attachment

#### **Additional Support**

Purple Mash Knowledge Organisers (Unit 2.2, 2.4, 2.5 & 2.7) "PM - Teacher – Computing Scheme of Work – Year 2 – Unit number – Knowledge Organiser.

CEOP /Think U Know websites

## E-Safety

| INTENT                                                                                                  | IMPLEMENTATION                                                                                                    |
|----------------------------------------------------------------------------------------------------|----------------------------------------------------------------------------------------------------|
| Explain why you need to keep your password and personal data private                                    | Link to PSHE curriculum, when discussing feelings etc, make reference to how these feelings might appear when using iPads/laptops etc                                                              |
| Describe things that happen online that an adult should be told about and discuss how it makes you feel | Agree e-safety rules together as a class in the same way class rules are established, ensuring children ask for permissions before using equipment, taking photographs of friends (CONSENT) etc    |
| Talk about why it is important to be kind online and in real life                                       | Ownership of work online – creating and changing avatars on PM, discuss how their appearance is different online and offline (compare with a photo?), save and retrieve by name and document title |
| Know that not everyone online is who they say they are                                                  | Use PM Zemail to send "avatar" emails within a safe setting                                                                                                    |
| Know how people might look different online                                                             | SWIGGLE – age appropriate website to be used for research online by children                                                                                                    |
| Give examples of bullying behaviour and what it might look like                                         |                                                                                                    |
| online                                                                                                  | "Smartie the Penguin" – Year 2 focus story – use a safe search engine, private and shared information                                                                                              |
| Know who to talk to if they make a mistake online                                                       | When using iPads to take photographs, ensure CONSENT is discussed and given                                                                                                    |
| Rules and expectations in different situations                                                          |                                                                                                    |
| consent when taking photograph                                                                          |                                                                                                    |

NOTE TO STAFF – The children will be introduced to the intentions for learning this half term, they will not be "experts" by the end of the half term. The expectation is that these "intentions" will then be used alongside teaching points during the rest of the year, so that by the end of the year they are secure in their knowledge and ability, and can use all of the listed programs/apps for any area of learning.